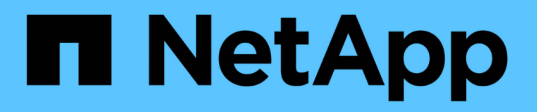

## **VSC**、**VASA Provider**、 **SRA**仮想アプライアンスの新規ユーザ向けの 導入ワークフロー VSC, VASA Provider, and SRA 9.7

NetApp March 21, 2024

This PDF was generated from https://docs.netapp.com/ja-jp/vsc-vasa-provider-sra-97/deploy/conceptinstallation-workflow-for-existing-users-of-vsc.html on March 21, 2024. Always check docs.netapp.com for the latest.

目次

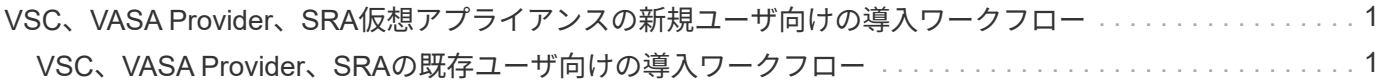

# <span id="page-2-0"></span>**VSC**、**VASA Provider**、**SRA**仮想アプライアンスの 新規ユーザ向けの導入ワークフロー

VMwareを初めて導入し、ネットアップのVSC製品を使用したことがない場合は、 VSC、VASA Provider、SRA仮想アプライアンスを導入して設定する前に、vCenter Serverを設定してESXiホストをセットアップする必要があります。

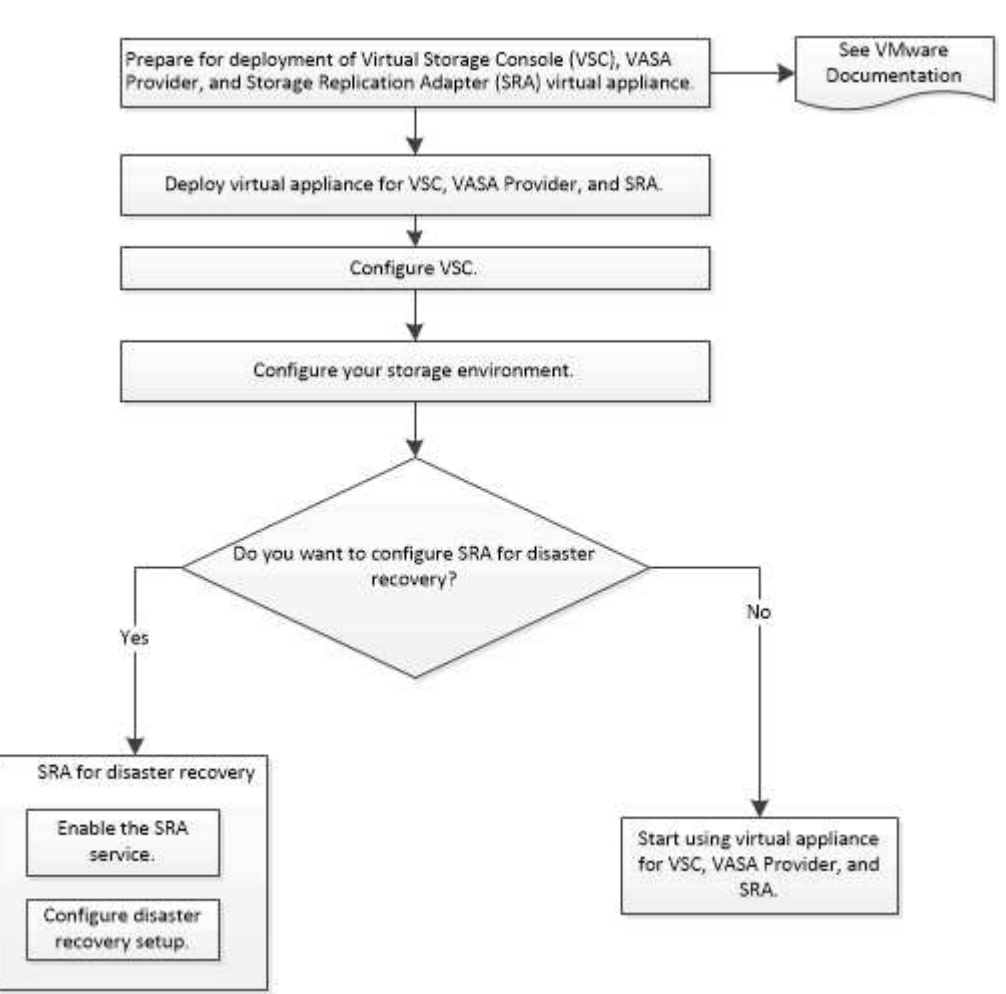

### <span id="page-2-1"></span>**VSC**、**VASA Provider**、**SRA**の既存ユーザ向けの導入ワークフ ロー

VSC、VASA Provider、SRA仮想アプライアンス9.7では、最新バージョンへの直接アッ プグレードがサポートされます。

VSC、VASA Provider、SRAなど、個々のアプリケーションの以前のリリースでは、使用しているアップグレ ードプロセスが異なります。VSC 、 VASA Provider 、または SRA がインストールされている環境では、次の 処理を実行する必要があります。

2. 既存の設定データを移行します。

<sup>1.</sup> 最新リリースのVSC、VASA Provider、SRA仮想アプライアンスを導入する

構成データにはストレージ・システムのクレデンシャルのほかに 'kaminoprefs.xml ファイルおよび vscPreferences.xml ファイルで使用されるプリファレンスも含まれます

["VSC](https://docs.netapp.com/ja-jp/vsc-vasa-provider-sra-97/deploy/reference-configure-the-vsc-preferences-files.html) [プリファレンスファイルを設定する](https://docs.netapp.com/ja-jp/vsc-vasa-provider-sra-97/deploy/reference-configure-the-vsc-preferences-files.html)["](https://docs.netapp.com/ja-jp/vsc-vasa-provider-sra-97/deploy/reference-configure-the-vsc-preferences-files.html)

多くの場合、設定データを移行する必要はありません。ただし、以前にプリファレンスファイルをカスタマイ ズした場合は、それらのファイルを確認して、新しく導入した仮想アプライアンスに対しても同様の変更を行 うことを推奨します。次のいずれかを実行できます。

- 使用 ["SnapCenter](https://mysupport.netapp.com/tools/index.html) [および](https://mysupport.netapp.com/tools/index.html)[Virtual Storage Console](https://mysupport.netapp.com/tools/index.html)[用のインポートユーティリティ](https://mysupport.netapp.com/tools/index.html)["](https://mysupport.netapp.com/tools/index.html) をクリックして、スト レージシステムのクレデンシャルを VSC 6.X および SRA 4.X から新しい導入環境に移行します。
- 新しく導入した仮想アプライアンスに、クレデンシャルを指定してストレージシステムを追加します。

VASA Provider 6.X からアップグレードする場合は、アップグレード前に VASA Provider の登録を解除する必 要があります。詳細については、ご使用のリリースのドキュメントを参照してください。

SRA 4.0 以前からのアップグレードも実施する場合は、次の手順を実行します。

• SRA 4.0P1 を使用している場合は、まず SRA 9.6 にアップグレードする必要があります。その後、 SRA 9.6 から最新リリースへのインプレースアップグレードを実行できます。

["VSC](https://docs.netapp.com/ja-jp/vsc-vasa-provider-sra-97/deploy/task-upgrade-to-the-9-7-1-virtual-appliance-for-vsc-vasa-provider-and-sra.html)[、](https://docs.netapp.com/ja-jp/vsc-vasa-provider-sra-97/deploy/task-upgrade-to-the-9-7-1-virtual-appliance-for-vsc-vasa-provider-and-sra.html)[VASA Provider](https://docs.netapp.com/ja-jp/vsc-vasa-provider-sra-97/deploy/task-upgrade-to-the-9-7-1-virtual-appliance-for-vsc-vasa-provider-and-sra.html)[、](https://docs.netapp.com/ja-jp/vsc-vasa-provider-sra-97/deploy/task-upgrade-to-the-9-7-1-virtual-appliance-for-vsc-vasa-provider-and-sra.html)[SRA](https://docs.netapp.com/ja-jp/vsc-vasa-provider-sra-97/deploy/task-upgrade-to-the-9-7-1-virtual-appliance-for-vsc-vasa-provider-and-sra.html)[仮想アプライアンス](https://docs.netapp.com/ja-jp/vsc-vasa-provider-sra-97/deploy/task-upgrade-to-the-9-7-1-virtual-appliance-for-vsc-vasa-provider-and-sra.html)[9.7.1](https://docs.netapp.com/ja-jp/vsc-vasa-provider-sra-97/deploy/task-upgrade-to-the-9-7-1-virtual-appliance-for-vsc-vasa-provider-and-sra.html)[にアップグレードする](https://docs.netapp.com/ja-jp/vsc-vasa-provider-sra-97/deploy/task-upgrade-to-the-9-7-1-virtual-appliance-for-vsc-vasa-provider-and-sra.html)["](https://docs.netapp.com/ja-jp/vsc-vasa-provider-sra-97/deploy/task-upgrade-to-the-9-7-1-virtual-appliance-for-vsc-vasa-provider-and-sra.html)

• SRA 2.1 または 3.0 を使用している場合は、最初に既存のサイトの設定をメモしておく必要があります。

ONTAP 用 Storage Replication Adapter 4.0 のインストールおよびセットアップガイドの詳細な手順につい ては、「アップグレードの概要」を参照してください。これらのSRAリリースもVASA Providerを使用す るため、VASA Providerの登録を解除してから最新バージョンのVSC、VASA Provider、SRA仮想アプライ アンスを導入する必要があります。アップグレードが完了したら、以前のリリースのサーバ(「 .ova 」 )を削除できます。

SRA をアップグレードする場合は、 SRA ソフトウェア( .msi ファイルによってインストールされた、 Site Recovery Manager サーバ上のアダプタ)を Site Recovery Manager サーバから削除する必要がありま す。Windows システムのコントロールパネルを使用してソフトウェアをアンインストールし、最新の SRA ソ フトウェアを .msi ファイルを使用して SRA サーバにインストールできます。

VASA Providerを導入している場合は、既存のセットアップからアップグレードしたあと、「設定の編集」オ プションを使用して仮想アプライアンスのメモリサイズを12GBに設定する必要があります。仮想メモリの予 約も変更する必要があります。メモリサイズを変更するには、仮想マシンの電源をオフにする必要がありま す。

9.7より前のリリースから9.7P2以降への直接アップグレードは、VSC、VASA Provider、SRA仮想アプライア ンスではサポートされていません。最初に既存の環境をVSC、VASA Provider、SRA仮想アプライアンス9.7に アップグレードしてから、新しいリリースにアップグレードする必要があります。

最新リリースの仮想アプライアンスを導入する場合は、「VSC、VASA Provider、SRA仮想アプライアンスの 導入要件」を参照してください。 インプレースアップグレードの実行方法については、「VSC、VASA Provider、SRA仮想アプライアンス9.6へのアップグレード」を参照してください。

#### • 関連情報 \*

["NetApp ToolChest](https://mysupport.netapp.com/tools/info/ECMLP2840096I.html?productID=62135&pcfContentID=ECMLP2840096)[:](https://mysupport.netapp.com/tools/info/ECMLP2840096I.html?productID=62135&pcfContentID=ECMLP2840096) [NetApp Import Utility for SnapCenter and Virtual Storage Console"](https://mysupport.netapp.com/tools/info/ECMLP2840096I.html?productID=62135&pcfContentID=ECMLP2840096)

["VSC](https://docs.netapp.com/ja-jp/vsc-vasa-provider-sra-97/deploy/concept-requirements-for-deploying-the-virtual-appliance-for-vsc-vasa-provider-and-sra.html)[、](https://docs.netapp.com/ja-jp/vsc-vasa-provider-sra-97/deploy/concept-requirements-for-deploying-the-virtual-appliance-for-vsc-vasa-provider-and-sra.html)[VASA Provider](https://docs.netapp.com/ja-jp/vsc-vasa-provider-sra-97/deploy/concept-requirements-for-deploying-the-virtual-appliance-for-vsc-vasa-provider-and-sra.html)[、](https://docs.netapp.com/ja-jp/vsc-vasa-provider-sra-97/deploy/concept-requirements-for-deploying-the-virtual-appliance-for-vsc-vasa-provider-and-sra.html)[SRA](https://docs.netapp.com/ja-jp/vsc-vasa-provider-sra-97/deploy/concept-requirements-for-deploying-the-virtual-appliance-for-vsc-vasa-provider-and-sra.html)[仮想アプライアンスを導入するための要件](https://docs.netapp.com/ja-jp/vsc-vasa-provider-sra-97/deploy/concept-requirements-for-deploying-the-virtual-appliance-for-vsc-vasa-provider-and-sra.html)["](https://docs.netapp.com/ja-jp/vsc-vasa-provider-sra-97/deploy/concept-requirements-for-deploying-the-virtual-appliance-for-vsc-vasa-provider-and-sra.html)

["VSC](https://docs.netapp.com/ja-jp/vsc-vasa-provider-sra-97/deploy/task-upgrade-to-the-9-7-1-virtual-appliance-for-vsc-vasa-provider-and-sra.html)[、](https://docs.netapp.com/ja-jp/vsc-vasa-provider-sra-97/deploy/task-upgrade-to-the-9-7-1-virtual-appliance-for-vsc-vasa-provider-and-sra.html)[VASA Provider](https://docs.netapp.com/ja-jp/vsc-vasa-provider-sra-97/deploy/task-upgrade-to-the-9-7-1-virtual-appliance-for-vsc-vasa-provider-and-sra.html)[、](https://docs.netapp.com/ja-jp/vsc-vasa-provider-sra-97/deploy/task-upgrade-to-the-9-7-1-virtual-appliance-for-vsc-vasa-provider-and-sra.html)[SRA](https://docs.netapp.com/ja-jp/vsc-vasa-provider-sra-97/deploy/task-upgrade-to-the-9-7-1-virtual-appliance-for-vsc-vasa-provider-and-sra.html)[仮想アプライアンス](https://docs.netapp.com/ja-jp/vsc-vasa-provider-sra-97/deploy/task-upgrade-to-the-9-7-1-virtual-appliance-for-vsc-vasa-provider-and-sra.html)[9.7.1](https://docs.netapp.com/ja-jp/vsc-vasa-provider-sra-97/deploy/task-upgrade-to-the-9-7-1-virtual-appliance-for-vsc-vasa-provider-and-sra.html)[にアップグレードする](https://docs.netapp.com/ja-jp/vsc-vasa-provider-sra-97/deploy/task-upgrade-to-the-9-7-1-virtual-appliance-for-vsc-vasa-provider-and-sra.html)["](https://docs.netapp.com/ja-jp/vsc-vasa-provider-sra-97/deploy/task-upgrade-to-the-9-7-1-virtual-appliance-for-vsc-vasa-provider-and-sra.html)

Copyright © 2024 NetApp, Inc. All Rights Reserved. Printed in the U.S.このドキュメントは著作権によって保 護されています。著作権所有者の書面による事前承諾がある場合を除き、画像媒体、電子媒体、および写真複 写、記録媒体、テープ媒体、電子検索システムへの組み込みを含む機械媒体など、いかなる形式および方法に よる複製も禁止します。

ネットアップの著作物から派生したソフトウェアは、次に示す使用許諾条項および免責条項の対象となりま す。

このソフトウェアは、ネットアップによって「現状のまま」提供されています。ネットアップは明示的な保 証、または商品性および特定目的に対する適合性の暗示的保証を含み、かつこれに限定されないいかなる暗示 的な保証も行いません。ネットアップは、代替品または代替サービスの調達、使用不能、データ損失、利益損 失、業務中断を含み、かつこれに限定されない、このソフトウェアの使用により生じたすべての直接的損害、 間接的損害、偶発的損害、特別損害、懲罰的損害、必然的損害の発生に対して、損失の発生の可能性が通知さ れていたとしても、その発生理由、根拠とする責任論、契約の有無、厳格責任、不法行為(過失またはそうで ない場合を含む)にかかわらず、一切の責任を負いません。

ネットアップは、ここに記載されているすべての製品に対する変更を随時、予告なく行う権利を保有します。 ネットアップによる明示的な書面による合意がある場合を除き、ここに記載されている製品の使用により生じ る責任および義務に対して、ネットアップは責任を負いません。この製品の使用または購入は、ネットアップ の特許権、商標権、または他の知的所有権に基づくライセンスの供与とはみなされません。

このマニュアルに記載されている製品は、1つ以上の米国特許、その他の国の特許、および出願中の特許によ って保護されている場合があります。

権利の制限について:政府による使用、複製、開示は、DFARS 252.227-7013(2014年2月)およびFAR 5252.227-19(2007年12月)のRights in Technical Data -Noncommercial Items(技術データ - 非商用品目に関 する諸権利)条項の(b)(3)項、に規定された制限が適用されます。

本書に含まれるデータは商用製品および / または商用サービス(FAR 2.101の定義に基づく)に関係し、デー タの所有権はNetApp, Inc.にあります。本契約に基づき提供されるすべてのネットアップの技術データおよび コンピュータ ソフトウェアは、商用目的であり、私費のみで開発されたものです。米国政府は本データに対 し、非独占的かつ移転およびサブライセンス不可で、全世界を対象とする取り消し不能の制限付き使用権を有 し、本データの提供の根拠となった米国政府契約に関連し、当該契約の裏付けとする場合にのみ本データを使 用できます。前述の場合を除き、NetApp, Inc.の書面による許可を事前に得ることなく、本データを使用、開 示、転載、改変するほか、上演または展示することはできません。国防総省にかかる米国政府のデータ使用権 については、DFARS 252.227-7015(b)項(2014年2月)で定められた権利のみが認められます。

### 商標に関する情報

NetApp、NetAppのロゴ、<http://www.netapp.com/TM>に記載されているマークは、NetApp, Inc.の商標です。そ の他の会社名と製品名は、それを所有する各社の商標である場合があります。